# Windows Installer 形式 DLL ファイルの作成

この文書は Acresso Software の次の文書を元に記載しています。 http://www.acresso.com/webdocuments/PDF/dlls-for-ipwi.pdf 検証したバージョン: InstallShield 2009 Premier Edition

## 概要

InstallShield 2009 のカスタムアクションウィザードでは、「Windows Installer のダイナミック リンクライ ブラリの関数を呼び出す」 機能がサポートされています。 この記事ではこのタイプのカスタムアクショ ンを作成する際に、関連する手順と注意点について説明します。

### カスタムアクションより呼び出しを行なう DLL ファイルの作成

Windows Installer 形式の DLL は以下の宣言により、関数のエクスポートを行ないます:

UINT stdcall ActionName(MSIHANDLE);

以下に、Microsoft Visual C++ のサンプルコードを記載いたします。 以下の二つのファイル 「CustomAction.cpp」「CustomAction.def」を Microsoft Visual Studio 等を使用して作成し、ビルドを行い、 Windows Installer 形式の DLL ファイル「CustomAction.dll」 を作成してください。

ファイル:「CustomAction.cpp」 // link to MSI library

#pragma comment(lib, "msi.lib")

// include standard Windows and MSI headers

 $\#$ include < windows h > #include < msi.h > #include < msiquery.h >

// code for first action; note that the function name FirstAction // is the name we enter in the Custom Action Wizard

UINT \_\_stdcall FirstAction(MSIHANDLE hInstall) {

> MessageBox( GetForegroundWindow( ), TEXT("This is FirstAction."), TEXT("Custom Action"), MB\_OK | MB\_ICONINFORMATION);

return ERROR\_SUCCESS;

}

ファイル:「CustomAction.def」

LIBRARY CustomAction **EXPORTS** FirstAction

#### カスタムアクションの カスタムアクションの作成

次に InstallShield 上でカスタムアクションの設定を行ないます。 IntallShield にてプロジェクトを開いて [ インストール デザイナ ]タブ-[ 動作とロジック ]-[ カスタム アクションとシーケンス ]ビューを選 び、カスタムアクションのアイコンを右クリックして、[ カスタム アクション ウィザード ] を選択します。 カスタム アクション ウィザードが起動しますので、以下の通りに入力を行ないます。

- 1. 基本情報パネルにて、[名前]にカスタムアクションの名称として「FirstAction」と入力します
- 2. アクションの種類パネルでは、[種類]に「Windows Installer のダイナミック リンク ライブラリの 関数を呼び出す」を選び、[場所]は「Binary テーブルに保存する」を選択します
- 3. アクションのパラメータパネルでは、[ソース]に作成した DLL ファイルの階層を指定して、

[ターゲット]には、作成した関数名「FirstAction」を指定します

4. 追加パネルは、既定の設定を使用します

最後に インストーラの User Interface シーケンスにカスタムアクションを挿入します。

[ インストールデザイナ ]-[ 動作とロジック ]-[ カスタムアクションとシーケンス ]ビューを選択して [ シーケンス ]-[ インストール ]-[ ユーザーインターフェイス ]を展開します。 [ AppSearch ]を右ク リックして、[挿入]を選び、[FirstAction]カスタムアクションを選択します。

プロジェクトをビルドして実行させると、DLL からのメッセージが表示されます。

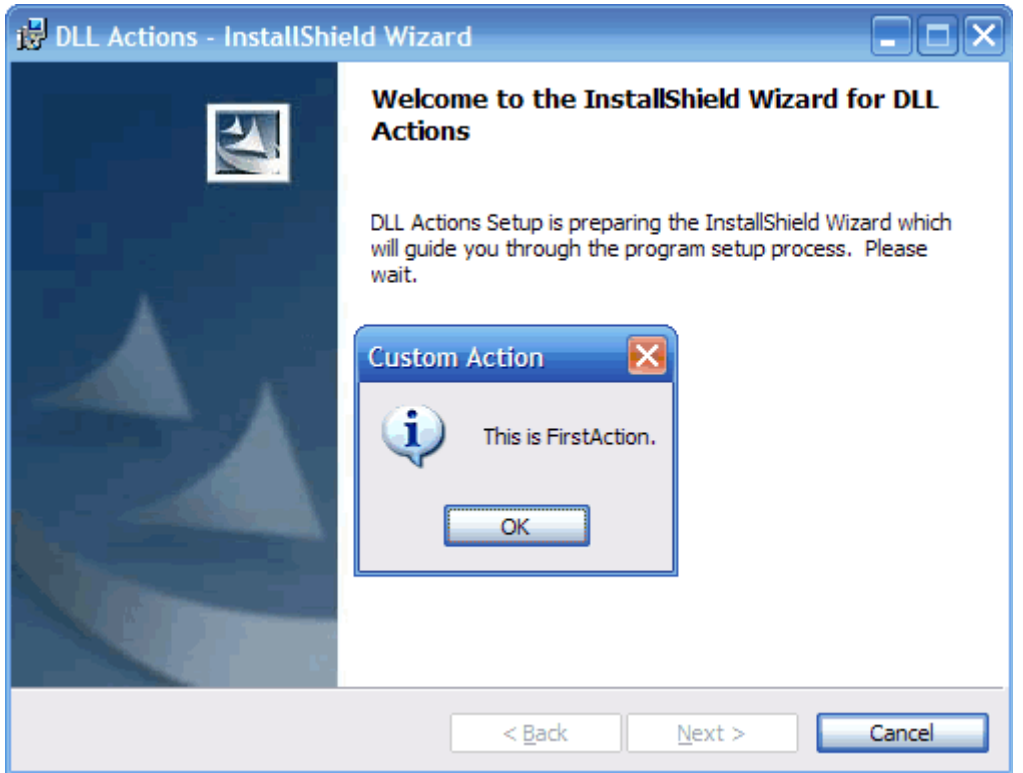

#### インストーラ と DLL カスタムアクション間の情報の受け渡し

Windows Installer DLL 形式の関数は、MSIHANDLE 型の一つの引数しか許可しません。 (これには、実行中のインストーラのハンドルが含まれます)

DLL に追加の情報を引き渡すための、追加の引数は使用できません。

( しかしながら、 「標準ダイナミックリンクライブラリの関数を呼び出す」 タイプのカスタムアクションで は別の形式の関数を呼び出すことを許可するため、任意の引数を指定することが可能です。)

実行中のインストーラと DLL 関数の間で、情報の受け渡しを行なう場合は、Windows Installer API の MsiGetProperty または MsiSetProperty を使用して、Windows Installer のプロパティを取得・設定 を行なうことで対応します。

二つ目に作成するカスタムアクションは、デフォルトで定義されてるプロパティ[ USERNAME ] の デフォルト値の読み込み、表示、変更 を行なうサンプルとなります。

以下に二つ目のカスタムアクションのサンプルのコードを記載いたします。先ほど作成した DLL ファイ ルのプロジェクトに以下のコードを追加してください。

#### ファイル:「CustomAction.cpp」

UINT stdcall SecondAction(MSIHANDLE hInstall)

// max. USERNAME size, from CustomerInformation panel

const DWORD MAX\_USERNAME\_LEN = 50;  $\overline{\phantom{a}}$  // initialize empty string and size buffer

TCHAR UserName[MAX\_USERNAME\_LEN + 1] =  ${0}$ ; DWORD Buffer = MAX\_USERNAME\_LEN + 1; // read and display the initial value of USERNAME

 MsiGetProperty(hInstall, TEXT("USERNAME"), UserName, &Buffer); MessageBox( GetForegroundWindow( ), UserName, TEXT("USERNAME"), MB\_OK | MB\_ICONINFORMATION);

 // change the value of USERNAME MsiSetProperty(hInstall, TEXT("USERNAME"),

TEXT("Valued Customer"));

return ERROR\_SUCCESS;

}

{

ファイル:「CustomAction.def」

LIBRARY CustomAction EXPORTS FirstAction **SecondAction** 

前回と同様に DLL をビルドします。 「SecondAction」 という名称のカスタムアクションをカスタムアク ションウィザードを使用し、作成して 「FirstAction」 カスタムアクションの直後に挿入します。

インストーラを再度ビルドして実行すると、二つ目のメッセージボックスに デフォルトの USARNAME プロパティが表示されて、[ ユーザ 情報 ]ダイアログでは、ユーザ名に表示されるプロパティの値が変 更されています。

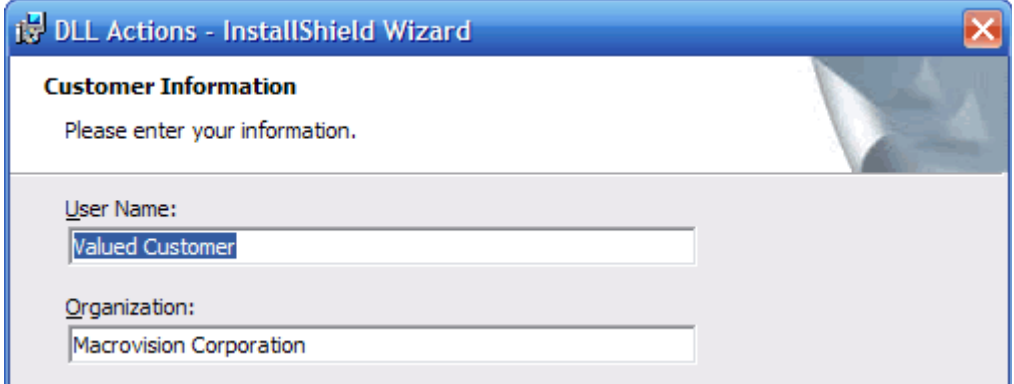

## プロパティを使う上の問題

Windows Installer の プロパティを使用する場合は、以下の内容に注意してください。

- ・ MsiSetPropery は、実行時にプロパティを新規で作成することも可能です。
- ・ ユーザーインターフェイスシーケンスでプロパティをセットして、実行シーケンスでそれを読み込む 場合は、必ずパブリックプロパティを使用してください。パブリックプロパティとは、名称に大文字だけ が使用されているプロパティです。(パブリックプロパティの例:USERNAME )

 プライベートプロパティとは、名称に小文字が使われており、インストールの処理が ユーザーインタ ーフェイスから、実行シーケンスに変わった時にデフォルト値がリセットされます。 (プライベートプロパティの例: Installed )

・ プロパティの取得・変更を行なっているカスタムアクションは、 "即時実行"のカスタムアクションと してスケジュールしてください。 遅延実行の際にプロパティの値を取得する方法については、以下 の記事をご参照ください。

Deferred Execution Custom Action Cannot Retrieve a Property Value http://support.installshield.com/kb/view.asp?articleid=Q104413